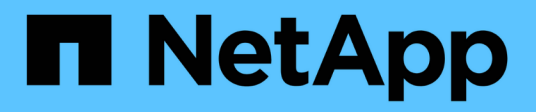

## **Étape 4. Transférez et retirez le nœud 2**

Upgrade controllers

NetApp July 05, 2024

This PDF was generated from https://docs.netapp.com/fr-fr/ontap-systems-upgrade/upgrade-arlauto/stage\_4\_index.html on July 05, 2024. Always check docs.netapp.com for the latest.

## **Sommaire**

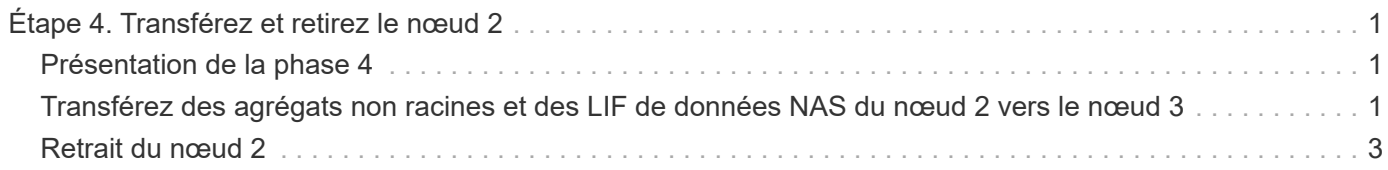

# <span id="page-2-0"></span>**Étape 4. Transférez et retirez le nœud 2**

## <span id="page-2-1"></span>**Présentation de la phase 4**

Lors de la phase 4, vous transférez les agrégats non racines et les LIF de données NAS du nœud 2 vers le nœud 3. Vous devez enregistrer les informations nécessaires sur le noeud 2, puis retirer le noeud 2.

#### **Étapes**

- 1. ["Transférez des agrégats non racines et des LIF de données NAS du nœud 2 vers le nœud 3"](#page-2-2)
- 2. ["Retrait du nœud 2"](#page-4-0)

### <span id="page-2-2"></span>**Transférez des agrégats non racines et des LIF de données NAS du nœud 2 vers le nœud 3**

Avant de remplacer le nœud 2 par le nœud 4, vous déplacez les agrégats non racines et les LIF de données NAS appartenant au nœud 2 vers le nœud 3.

#### **Avant de commencer**

Une fois les post-contrôles effectués à partir de l'étape précédente, la version de ressource pour le noeud 2 démarre automatiquement. Les agrégats non-racines et les LIF de données non-SAN sont migrées du nœud 2 vers le nœud 3.

#### **Description de la tâche**

Les LIF distantes gèrent le trafic vers des LUN SAN pendant la procédure de mise à niveau. Le déplacement des LIF SAN n'est pas nécessaire pour assurer l'intégrité du cluster ou du service pendant la mise à niveau.

Une fois les agrégats et les LIF migrés, l'opération est interrompue à des fins de vérification. À ce stade, vous devez vérifier si tous les agrégats non-racine et toutes les LIF de données non-SAN sont migrés vers le nœud 3.

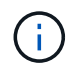

Le propriétaire home des agrégats et des LIF n'est pas modifié ; seul le propriétaire actuel est modifié.

#### **Étapes**

1. Vérifier que tous les agrégats non racines sont en ligne et leur état sur le nœud 3 :

storage aggregate show -node *node3* -state online -root false

L'exemple suivant montre que les agrégats non-root du noeud 2 sont en ligne :

```
cluster::> storage aggregate show -node node3 state online -root false
Aggregate Size Available Used% State #Vols Nodes
RAID Status
---------- --------- --------- ------ ----- ----- ------
------- ------
aggr 1 744.9GB 744.8GB 0% online 5 node2
raid_dp normal
aggr 2 825.0GB 825.0GB 0% online 1 node2
raid_dp normal
2 entries were displayed.
```
Si les agrégats ont été mis hors ligne ou devenaient étrangers sur le nœud3, mettez-les en ligne en utilisant la commande suivante sur le nœud3, une fois pour chaque agrégat :

storage aggregate online -aggregate aggr name

2. Vérifiez que tous les volumes sont en ligne sur le nœud 3 à l'aide de la commande suivante sur le nœud 3 et en examinant la sortie :

volume show -node *node3* -state offline

Si un volume est hors ligne sur le nœud 3, mettez-le en ligne à l'aide de la commande suivante sur le nœud 3, une fois pour chaque volume :

volume online -vserver *vserver\_name* -volume *volume\_name*

Le *vserver* name pour utiliser cette commande avec cette commande, figure dans la sortie du précédent volume show commande.

3. Vérifier que les LIFs ont été déplacées vers les ports appropriés et sont à l'état de up. Si l'un des LIFs est arrêté, définissez le statut administratif des LIFs sur up En saisissant la commande suivante, une fois pour chaque LIF :

network interface modify -vserver *vserver\_name* -lif *LIF\_name* -home-node *node\_name* -status-admin up

4. Si les ports qui hébergent actuellement des LIFs de données n'existeront pas sur le nouveau matériel, les supprimer du broadcast domain :

network port broadcast-domain remove-ports

5. vérifier qu'aucune LIF de données ne reste sur le nœud 2 en saisissant la commande suivante et en examinant la sortie :

network interface show -curr-node *node2* -role data

- 6. Si des groupes d'interfaces ou des VLAN sont configurés, procédez comme suit :
	- a. Enregistrez les informations sur le VLAN et le groupe d'interfaces afin de pouvoir recréer les VLAN et

les groupes d'interfaces sur le noeud 3 après le démarrage du noeud 3.

b. Supprimez les VLAN des groupes d'interface :

network port vlan delete -node *nodename* -port *ifgrp* -vlan-id *VLAN\_ID*

c. Vérifiez si un groupe d'interface est configuré sur le nœud en entrant la commande suivante et en examinant la sortie correspondante :

network port ifgrp show -node *node2* -ifgrp *ifgrp\_name* -instance

Le système affiche les informations sur les groupes d'interfaces pour le nœud, comme illustré cidessous :

```
cluster::> network port ifgrp show -node node2 -ifgrp a0a -instance
                   Node: node3
 Interface Group Name: a0a
Distribution Function: ip
        Create Policy: multimode lacp
            MAC Address: 02:a0:98:17:dc:d4
     Port Participation: partial
          Network Ports: e2c, e2d
               Up Ports: e2c
             Down Ports: e2d
```
a. Si des groupes d'interface sont configurés sur le nœud, notez les noms de ces groupes et des ports qui leur sont affectés, puis supprimez les ports en entrant la commande suivante, une fois pour chaque port :

```
network port ifgrp remove-port -node nodename -ifgrp ifgrp_name -port
netport
```
### <span id="page-4-0"></span>**Retrait du nœud 2**

Pour retirer le nœud 2, vous devez d'abord arrêter correctement le nœud 2 et le retirer du rack ou du châssis.

#### **Étapes**

1. Reprendre l'opération :

system controller replace resume

Le nœud s'arrête automatiquement.

#### **Une fois que vous avez terminé**

Vous pouvez désaffecter le nœud2 une fois la mise à niveau terminée. Voir ["Désaffectation de l'ancien](https://docs.netapp.com/fr-fr/ontap-systems-upgrade/upgrade-arl-auto/decommission_old_system.html) [système"](https://docs.netapp.com/fr-fr/ontap-systems-upgrade/upgrade-arl-auto/decommission_old_system.html).

#### **Informations sur le copyright**

Copyright © 2024 NetApp, Inc. Tous droits réservés. Imprimé aux États-Unis. Aucune partie de ce document protégé par copyright ne peut être reproduite sous quelque forme que ce soit ou selon quelque méthode que ce soit (graphique, électronique ou mécanique, notamment par photocopie, enregistrement ou stockage dans un système de récupération électronique) sans l'autorisation écrite préalable du détenteur du droit de copyright.

Les logiciels dérivés des éléments NetApp protégés par copyright sont soumis à la licence et à l'avis de nonresponsabilité suivants :

CE LOGICIEL EST FOURNI PAR NETAPP « EN L'ÉTAT » ET SANS GARANTIES EXPRESSES OU TACITES, Y COMPRIS LES GARANTIES TACITES DE QUALITÉ MARCHANDE ET D'ADÉQUATION À UN USAGE PARTICULIER, QUI SONT EXCLUES PAR LES PRÉSENTES. EN AUCUN CAS NETAPP NE SERA TENU POUR RESPONSABLE DE DOMMAGES DIRECTS, INDIRECTS, ACCESSOIRES, PARTICULIERS OU EXEMPLAIRES (Y COMPRIS L'ACHAT DE BIENS ET DE SERVICES DE SUBSTITUTION, LA PERTE DE JOUISSANCE, DE DONNÉES OU DE PROFITS, OU L'INTERRUPTION D'ACTIVITÉ), QUELLES QU'EN SOIENT LA CAUSE ET LA DOCTRINE DE RESPONSABILITÉ, QU'IL S'AGISSE DE RESPONSABILITÉ CONTRACTUELLE, STRICTE OU DÉLICTUELLE (Y COMPRIS LA NÉGLIGENCE OU AUTRE) DÉCOULANT DE L'UTILISATION DE CE LOGICIEL, MÊME SI LA SOCIÉTÉ A ÉTÉ INFORMÉE DE LA POSSIBILITÉ DE TELS DOMMAGES.

NetApp se réserve le droit de modifier les produits décrits dans le présent document à tout moment et sans préavis. NetApp décline toute responsabilité découlant de l'utilisation des produits décrits dans le présent document, sauf accord explicite écrit de NetApp. L'utilisation ou l'achat de ce produit ne concède pas de licence dans le cadre de droits de brevet, de droits de marque commerciale ou de tout autre droit de propriété intellectuelle de NetApp.

Le produit décrit dans ce manuel peut être protégé par un ou plusieurs brevets américains, étrangers ou par une demande en attente.

LÉGENDE DE RESTRICTION DES DROITS : L'utilisation, la duplication ou la divulgation par le gouvernement sont sujettes aux restrictions énoncées dans le sous-paragraphe (b)(3) de la clause Rights in Technical Data-Noncommercial Items du DFARS 252.227-7013 (février 2014) et du FAR 52.227-19 (décembre 2007).

Les données contenues dans les présentes se rapportent à un produit et/ou service commercial (tel que défini par la clause FAR 2.101). Il s'agit de données propriétaires de NetApp, Inc. Toutes les données techniques et tous les logiciels fournis par NetApp en vertu du présent Accord sont à caractère commercial et ont été exclusivement développés à l'aide de fonds privés. Le gouvernement des États-Unis dispose d'une licence limitée irrévocable, non exclusive, non cessible, non transférable et mondiale. Cette licence lui permet d'utiliser uniquement les données relatives au contrat du gouvernement des États-Unis d'après lequel les données lui ont été fournies ou celles qui sont nécessaires à son exécution. Sauf dispositions contraires énoncées dans les présentes, l'utilisation, la divulgation, la reproduction, la modification, l'exécution, l'affichage des données sont interdits sans avoir obtenu le consentement écrit préalable de NetApp, Inc. Les droits de licences du Département de la Défense du gouvernement des États-Unis se limitent aux droits identifiés par la clause 252.227-7015(b) du DFARS (février 2014).

#### **Informations sur les marques commerciales**

NETAPP, le logo NETAPP et les marques citées sur le site<http://www.netapp.com/TM>sont des marques déposées ou des marques commerciales de NetApp, Inc. Les autres noms de marques et de produits sont des marques commerciales de leurs propriétaires respectifs.